## **NC Provider Portal Quick Start Guide**

The NC Child Care Resource & Referral (CCR&R) Council now has *Provider Profile Portal* – a new **secure** *web* portal (*powered by WorkLife Systems)* for child care providers *like you! We encourage you to use the Provider Profile Portal on a regular basis to:*

- **1. Update your program data for families looking for child care.** You can use the new portal to update information such as your program's hours of care, rates, enrollment/vacancies, experience with special needs, transportation, ability to serve children/families in languages other than English, and special schedules such as temporary/emergency care, drop-in care, or 24-hour care.
- **2. Add photos and logos to market your program to new families**. You can add up to 5 images (including your logo) to showcase your program. (Be sure to have signed releases from parents before posting any photos of their children.)
- **3. Access your profile 24/7 to manage changes to your program data**. When you update your profile, you will not see any changes immediately. Your regional CCR&R will review and approve changes within 24 hours, at which time new information will be viewable.
	- $\circ$  The responses to the initial pop-up questions regarding open status and current enrollment/vacancies are an exception to this. Those will change immediately.
- **4. Use the tabs in your program's record to access the information listed below:** 
	- o View your *program profile* (the information shared with families searching for child care)
	- o View *referral counts* (the number of times we have referred a parent to your program)
	- o Access consumer education *brochures* to share with your families (*Child Care in North Carolina* and *Resources for Families with Young Children*)

**Be on the lookout for an email from the NC CCR&R Council and your regional CCR&R agency which will include login information to access your child care program's record in WLS. Please note:**

- The primary program contact (center director, assistant director, family child care provider, etc.) will have her/his own User ID provided by your regional CCR&R and WorkLife Systems (WLS).
- For child care operators/chains with multiple sites, each site will have a unique login and password.

## **Below is a short guide for logging into and using the** *Provider Profile Portal.*

## **Quick Start to Access your "Provider Profile Portal"**

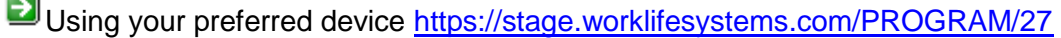

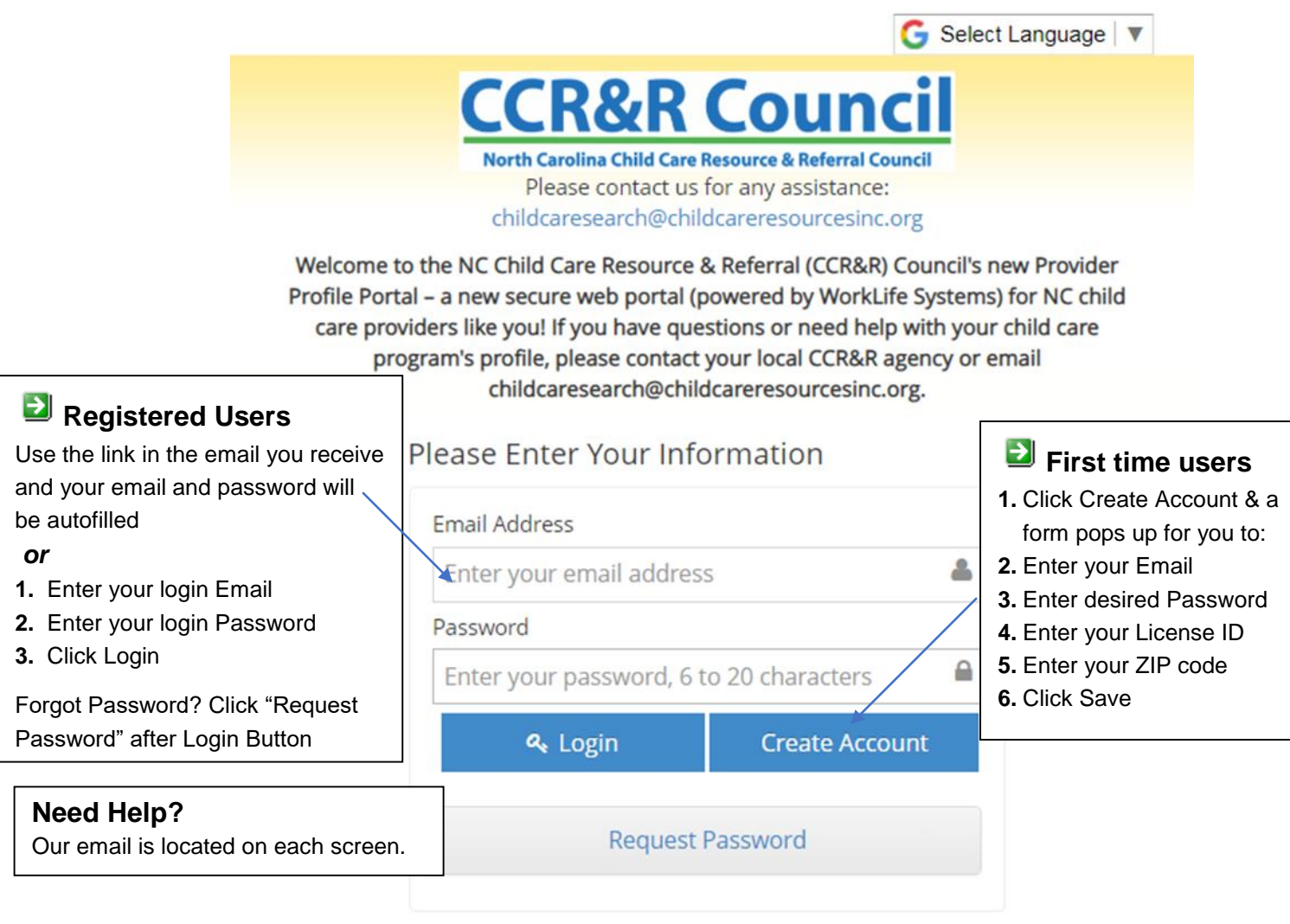

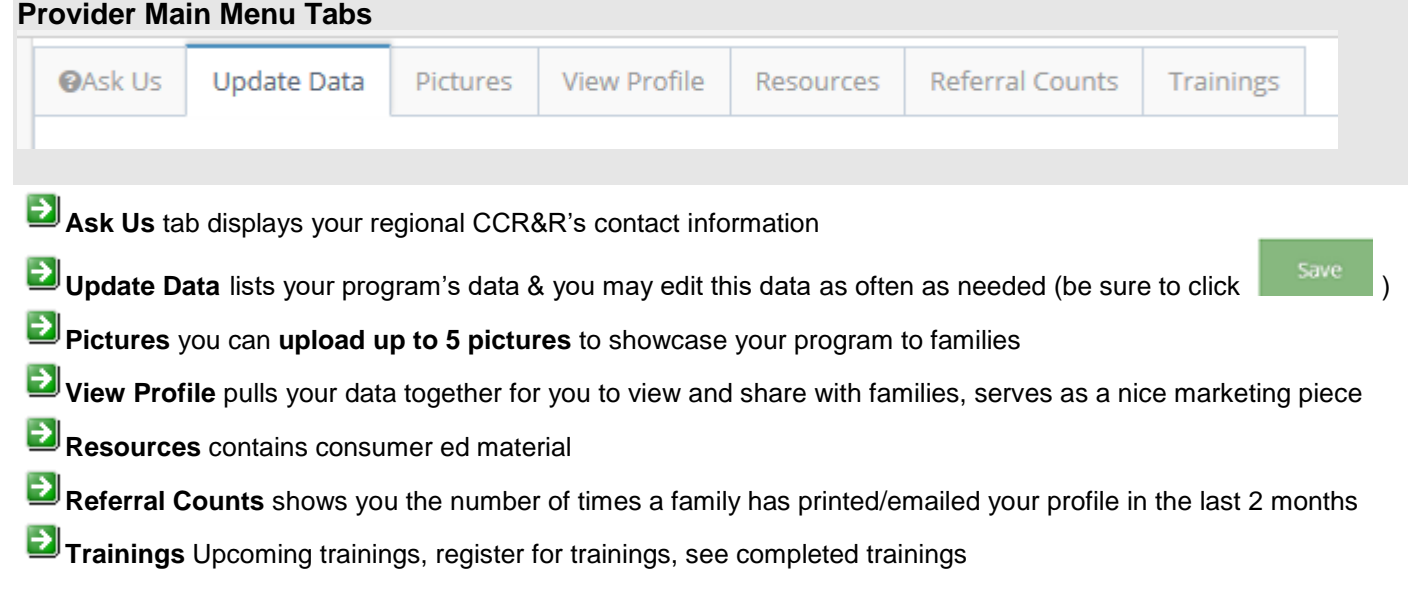